## **Street Fighter 2** by CAPCOM

# **Cracking the MFM & Copylock protection Extending functionality to use up to 4 disk drives**

## **Contents**

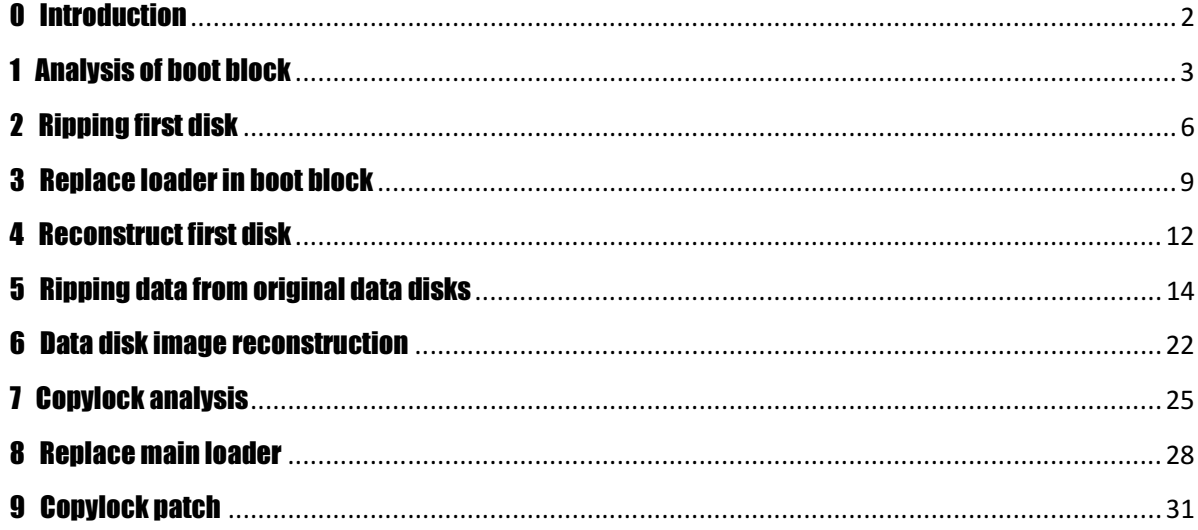

## 0 Introduction

We will need:

Street Fighter 2 - The World Warrior (CAPS image 1371 or original disks) Amiga 500 with 1MB Chip RAM (for game) Amiga 1200 with 2MB Chip RAM (for assembler) Action Replay 3 Alpha One's Track Loader Pro Alpha One's Track Loader Pro X (Multi Drive Support) ASM One Assembler Mr. Larmer's Copylock Decoder (optional)

By attempting to copy one of the disks with a disk copier tool like X-Copy brings us to the conclusion that the game is using some kind of custom MFM disk format which cannot be easily copied.

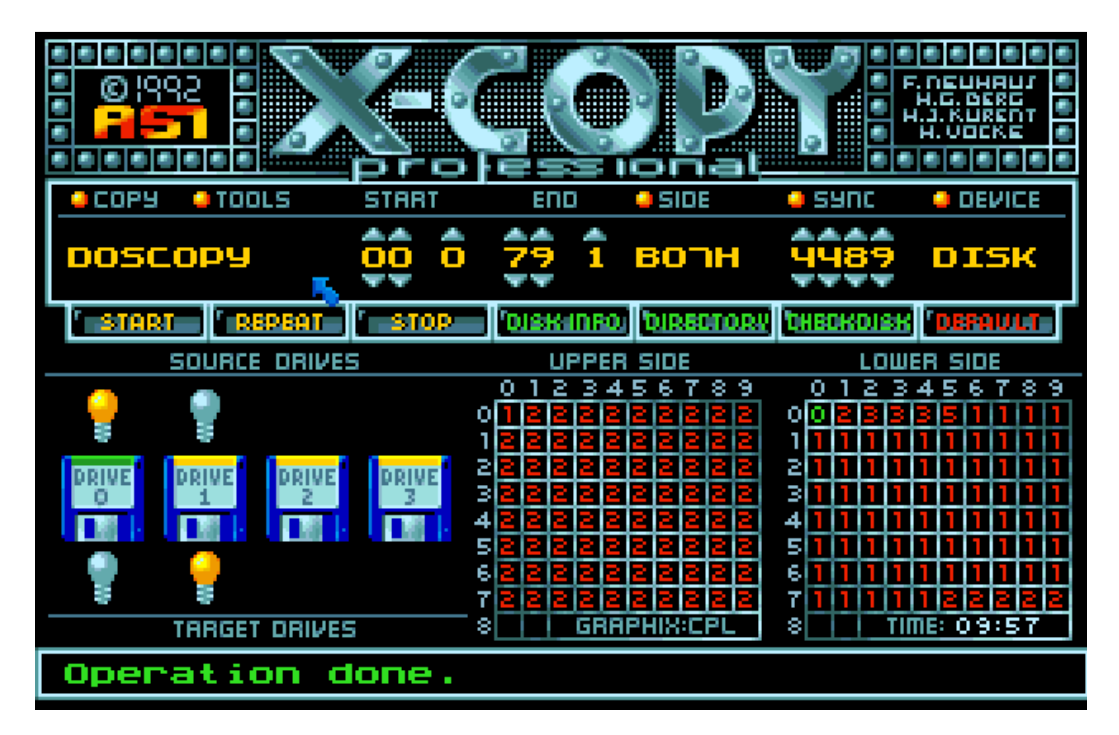

But fortunately there is a way around it to make a functional copy of the game, let's take a closer look at how to do it..

## 1 Analysis of boot block

The disk used to boot the game always needs to have a standard AmigaDOS track containing a boot block. The boot block occupies 2 out of 11 sectors on track 0, resulting in a size of \$400 bytes. Analysis of the boot block will shed some light onto the bootstrapping process of the game. We would expect the boot block to contain a loader used to load data from the disk.

We have to keep in mind that the boot block gets loaded to some arbitrary address location in memory when the boot process starts.

We load the first track to address \$10000 via AR3 for analysis:

RT 0 1 10000

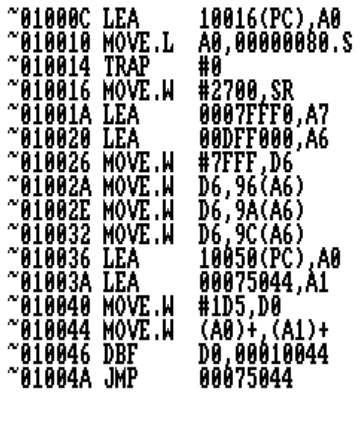

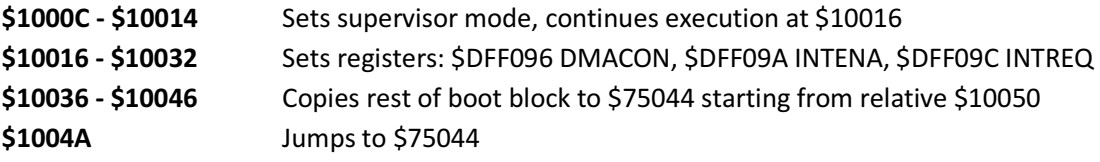

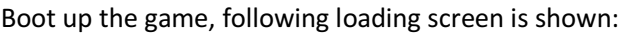

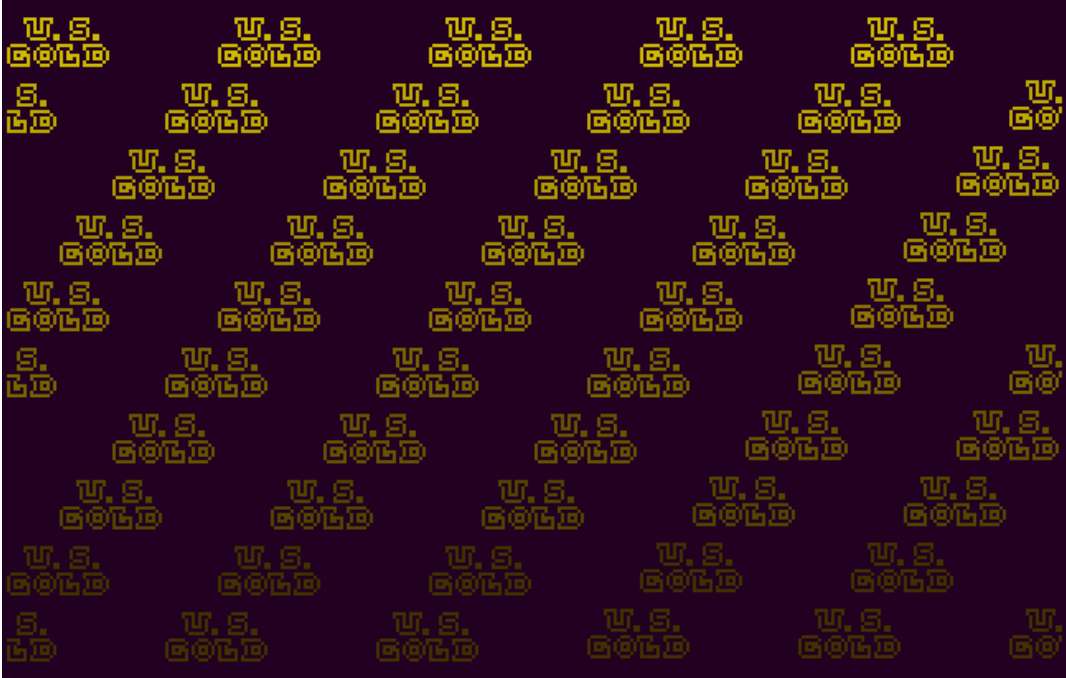

Freeze the game and start disassembling the routine at address \$75044.

D 75044

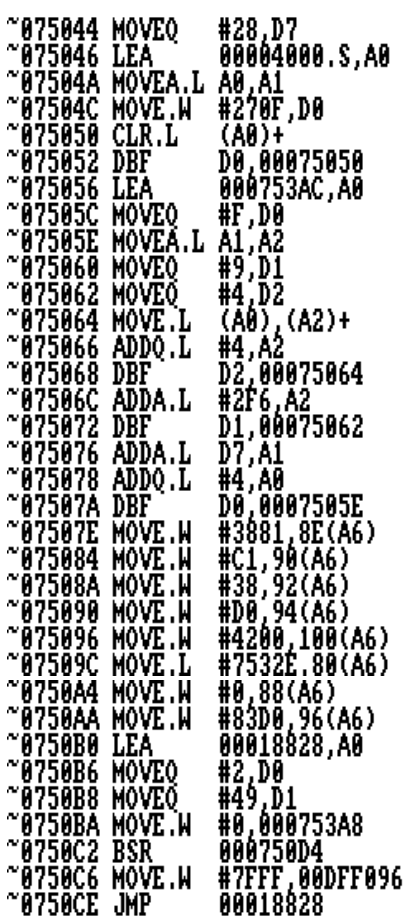

Different chip registers are being set up to display the loading screen:

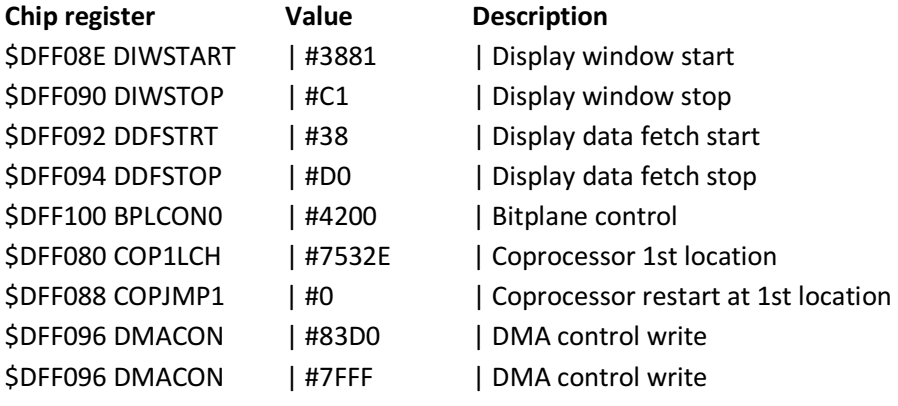

Addresses \$750B0 - \$750C2 set the needed parameters for the loader and afterwards the loader is called. When the loader subroutine returns, program execution jumps to \$18828 and the game starts.

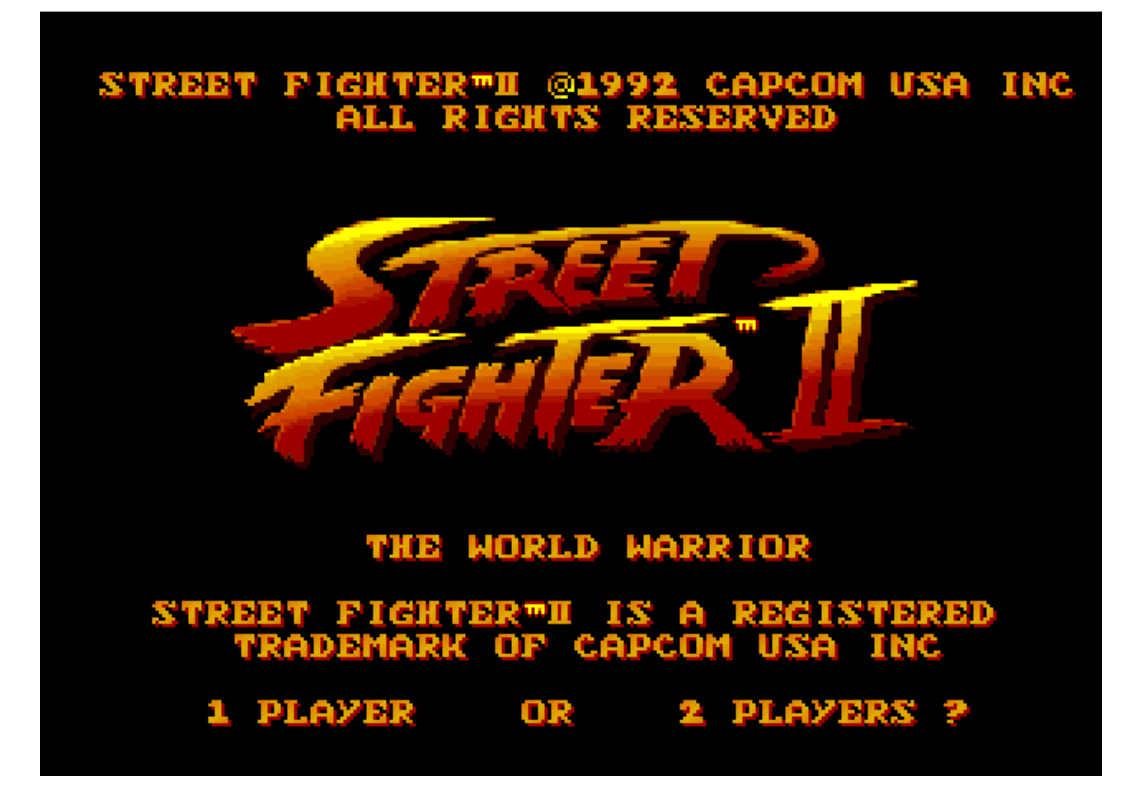

After playing the game until the end, it is apparent that the first disk is only used up to this point, where the animation and the title screen is shown. So let's start to take a closer look how we can make a working copy of the first disk.

## 2 Ripping first disk

We'll change the jump to \$18828 to jump to itself instead, this way we can easily rip the data from memory. Load the boot block into AR3, fix the jump instruction, recalculate the checksum and write it back to disk. RT 0 1 10000<br>Disk ok **D\_100DA**<br>~0100DA\_JMP 00018828 A 100DA<br>^0100DA JMP 750CE<br>^0100E0 BOOTCHK 10000<br>Old checksum was 8CEA93AB, now is set to 8CE4CB05 WT 0 1 10000<br>Disk ok

Boot the disk and wait until track loading is finished and we're stuck in the loop. Enter AR3 and check.

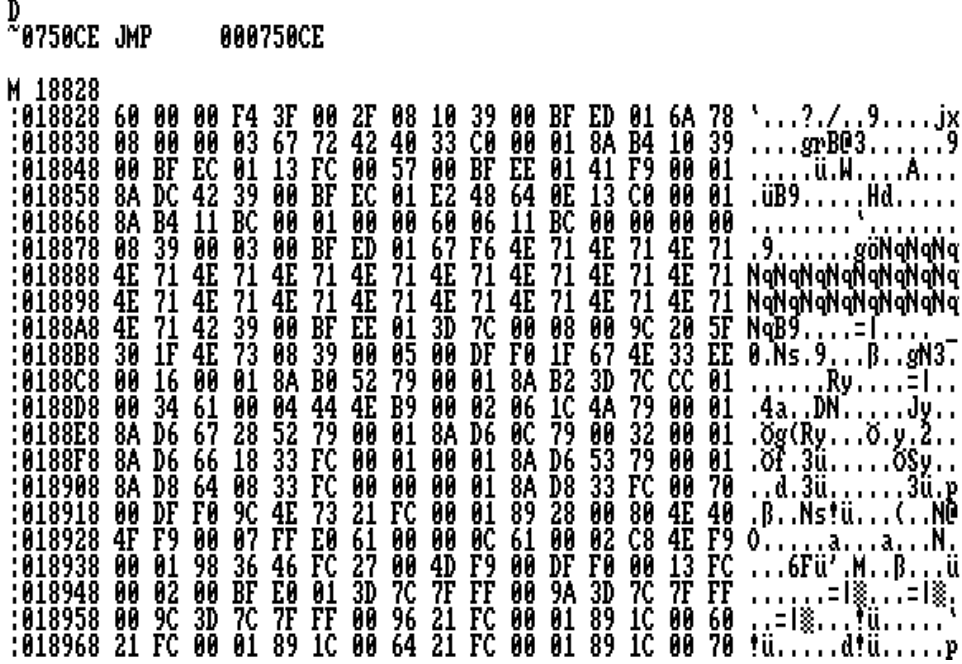

To determine the amount of data that was read from disk to memory, we scan the memory starting from \$18828 until we reach the end.

#### NQ 18828

The end is reached at \$753E8, but keep in mind that the loader occupies the memory space from \$75044 to \$753E8.

9728A8 ;  $\frac{8}{12}, \frac{2}{12}, \frac{2}{12}, \frac{$ Quick-dump up to address:09CFB6 Ready.

The actual loaded data ends at address \$735E6. We will dump the loaded data to a newly formatted disk, we'll call from now on: **SF2\_DATA\_D1.** 

#### SM DISK1DATA, 18828 735E6 Disk ok

We restore the jump modification in the boot block, recalculate the checksum and then write it back to the original disk.

A 100DA -> JMP 18828 BOOTCHK 10000 WT 0 1 10000

## 3 Replace loader in boot block

The boot block is divided in 3 major parts:

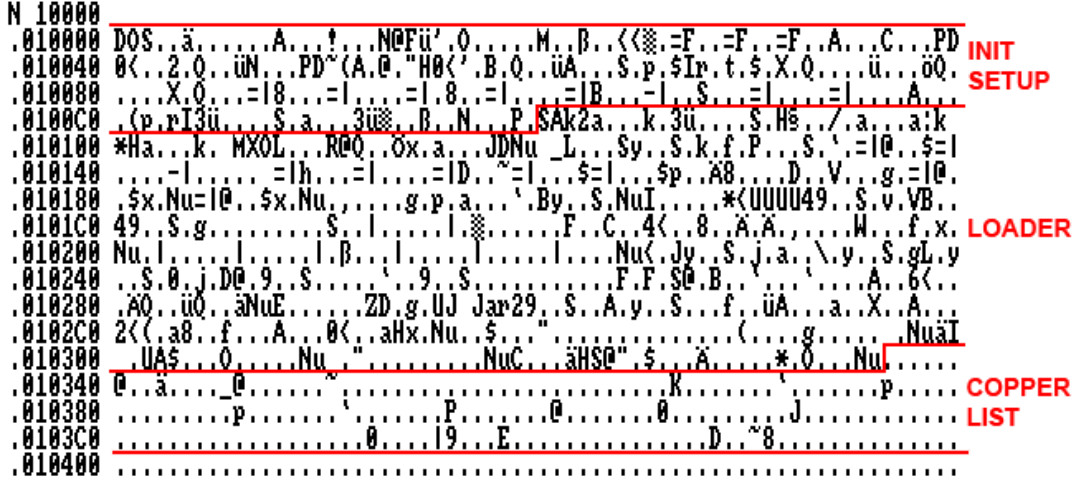

In order to be able to load the previously ripped data, the current loader has to be replaced by a standard track loader with a track size of \$1600.

The current loader is located between \$100E0 and \$1033A. (length 25A) We'll clear the memory occupied by the current loader:

RT 0 1 10000<br>Disk ok

0 0,100E0 1033A<br>Ready.

BOOTCHK 10000<br>Old checksum was 8CE4CB05, now is set to C67BEE44

WT 0 1 10000<br>Disk ok

Assemble Alpha One's Track Loader Pro in ASM One and load the binary to the address \$1016E. The size of the binary is \$1CC bytes.

\$1033A - \$1CC = \$1016E (Start address of new loader)

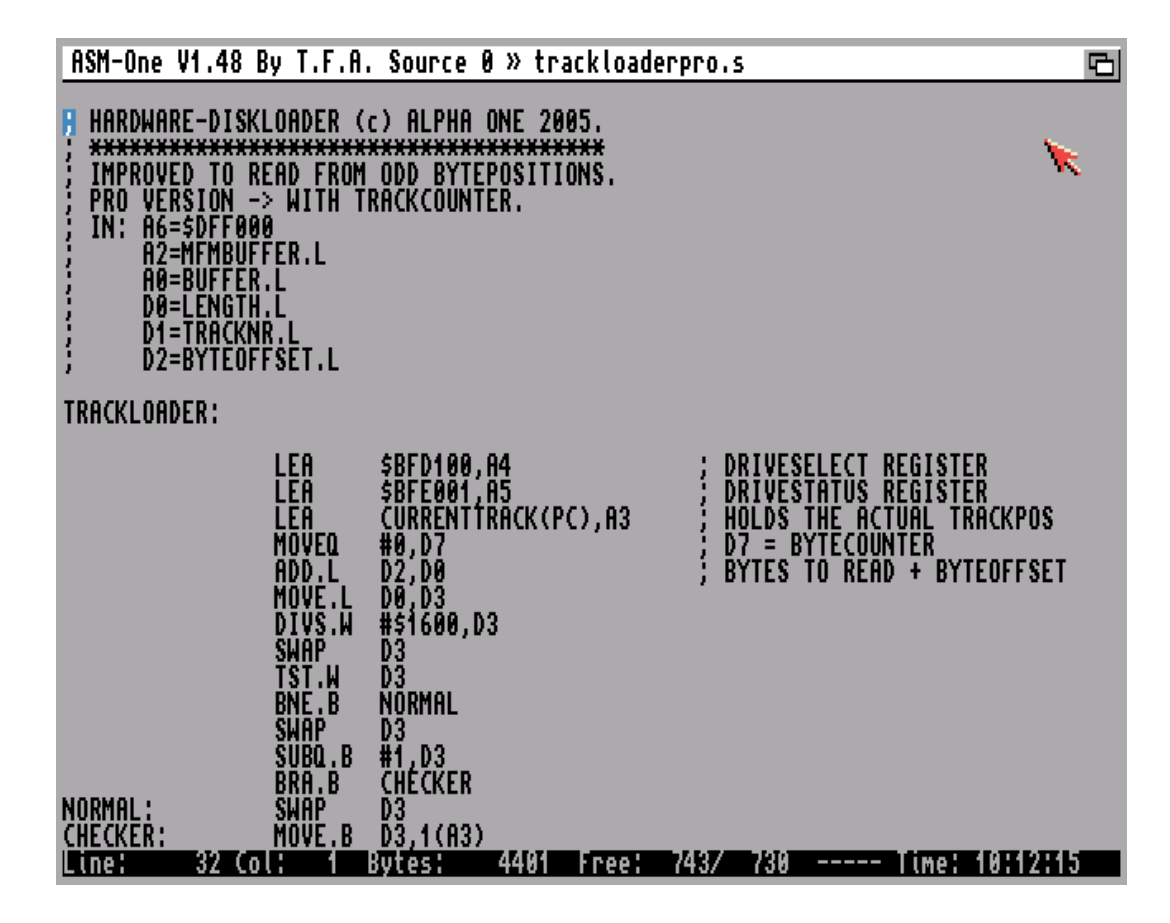

We need to apply 2 small fixes in the loader where the DF0 disk motor is switched on respectively switched off. Either do it in the assembler before assembling the binary or patch it afterwards in AR3:

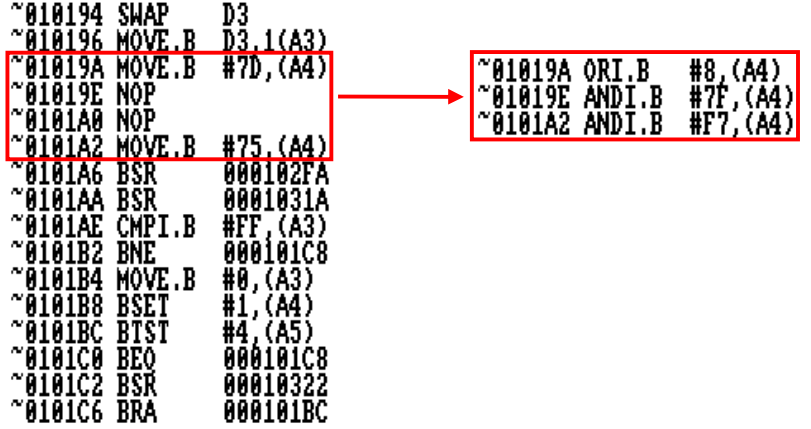

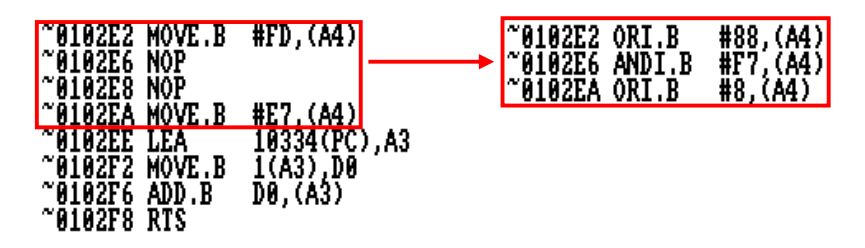

A good explanation of how to program Amiga disk drives can be found in Codetapper's "How to HD install Pacland (MFM Format) using WHDLoad" tutorial. http://zakalwe.fi/~shd/amiga-cracking/mfminstalling.txt

Insert the new loader and write the modified boot block to SF2\_DATA\_D1:

RT 0 1 10000<br>Disk ok

LM ALPHA1\_TL,1016E<br>Loading from 01016E to 01033A<br>Disk ok

BOOTCHK 10000<br>Old checksum was C67BEE44, now is set to 25070A63

SM DISK1BOOT,10000 11600<br>Disk ok

Please note: The checksums may differ from yours, because some steps were applied in a different order than illustrated here.

## 4 Reconstruct first disk

Now we will take the modified boot block and the ripped data and create a new disk image. Label a new floppy as SF2\_CRACKED\_D1.

Boot Amiga and freeze Action Replay.

Insert the SF2\_DATA\_D1 and load DISK1BOOT and DISK1DATA into memory.

LM DISK1BOOT,10000<br>Loading from 010000 to 011600<br>Disk ok

LM DISKIDATA,11600<br>Loading from 011600 to 06C3BE<br>Disk ok

Now we need to write some code, where we pass the necessary parameters to the newly added loader:

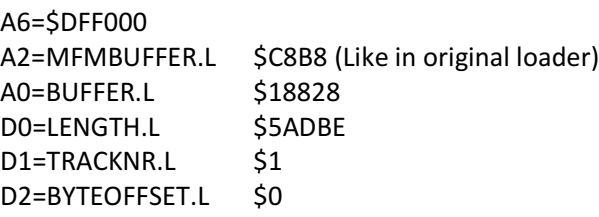

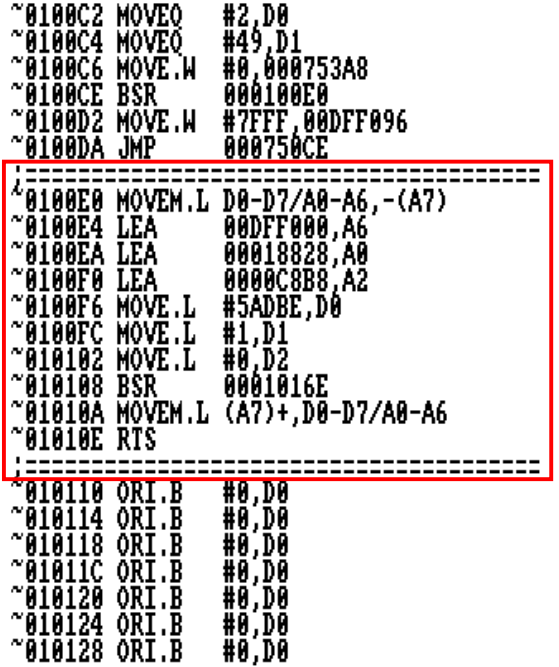

Now make sure to restore the jump at \$100DA to jump to address \$18828, fix the boot block and write it back to disk **SF2\_CRACKED\_D1**:

A 100DA<br>^0100DA JMP 18828<br>^0100E0 BOOTCHK 10000<br>Old checksum was 25070A63, now is set to 8BD2663B WT 0 1159 10000<br>Disk ok

Boot up SF2\_CRACKED\_D1 it loads the data as expected and the game starts! The original first disk from Street Fighter 2 is no more needed!

## 5 Ripping data from original data disks

Once the game is started select a fighter. During the versus screen you will notice that the track counter jumps to track 0 and then you will be prompted to change the disk.

This could be a Copylock based disk protection, let's keep that in mind.

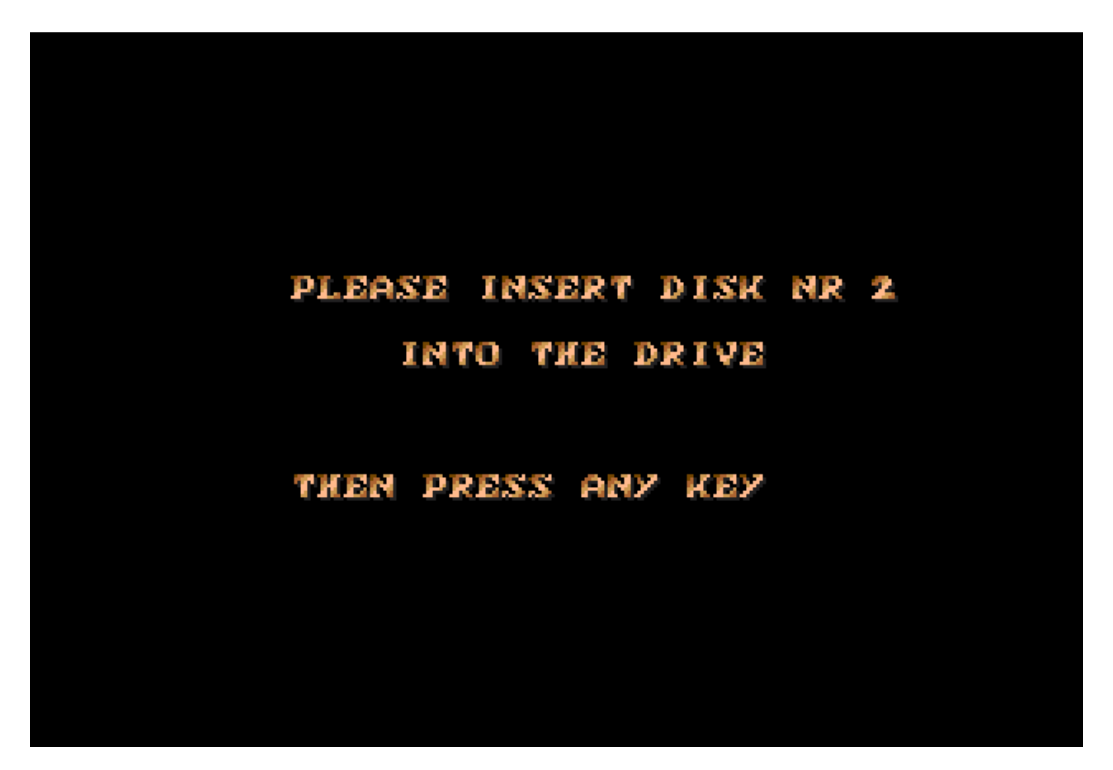

To further nail down the location of the track loader we insert the requested disk, press fire and then freeze the cartridge when track loading starts.

We will probably end up somewhere between the addresses \$192E6 and \$1934A:

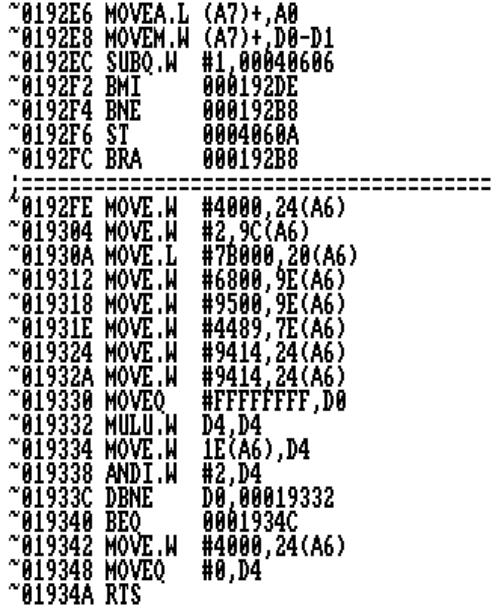

When we execute the RTS at \$1934A we will end up at either \$192C4 or \$192CC (which is in middle of the track loading routine)

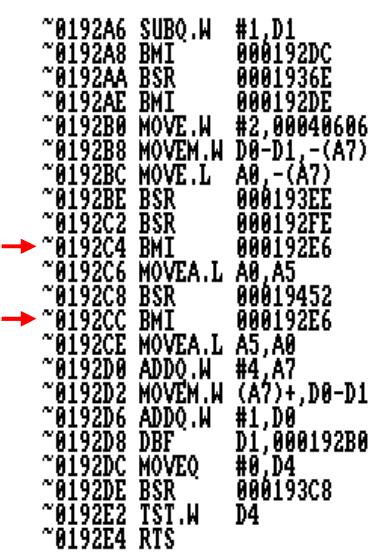

When we investigate the code a bit prior the track loading routine, we will come across 2 interesting places

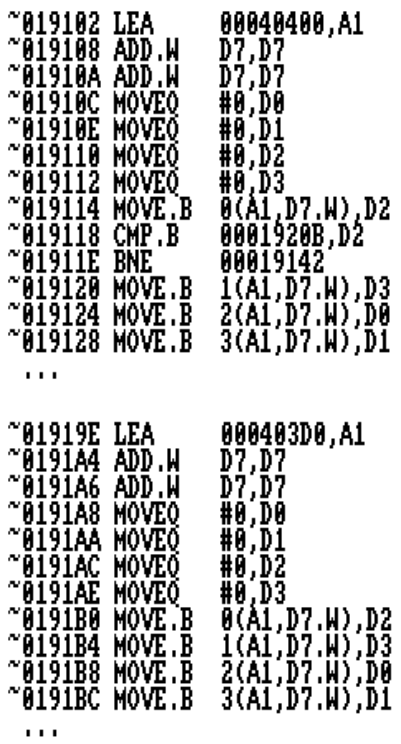

Data from the addresses \$40400 and \$403D0 are read here and stored in the registers D0-D3. Register D7 serves as pointer and is multiplied by 4 every pass (D7+D7+D7+D7). D0-D3 are initially cleared and then populated with the data.

These 2 addresses point to a table of information needed for loading data from the disks:

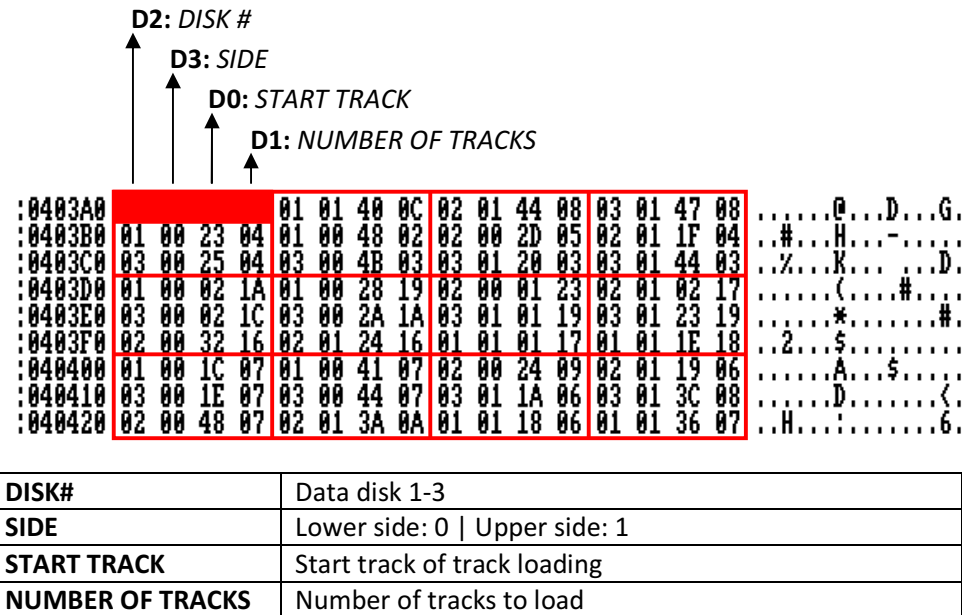

Now that we understand the structure of the data table and know approximately where the disk loading is happening, we can start with the data ripping from the data disks.

Within the highlighted area the data is loaded from the data disk on a track per track basis. Register D1 contains the current track to load and is decremented after each loop iteration.

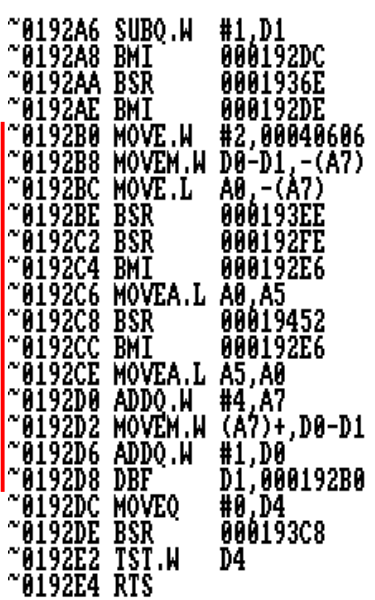

Set a breakpoint at \$192A6 and check the register contents.

As we see the registers from D0-D3 contain all information needed for ripping the data:

Register D0: START TRACK Register D1: NUMBER OF TRACKS Register D2: DISK # Register D3: SIDE

Register A0 contains the address \$88000 (\$208000 if Fast RAM is available) where the data will be loaded to.

Set another breakpoint at \$192DC (end of loop) and check the register contents again.

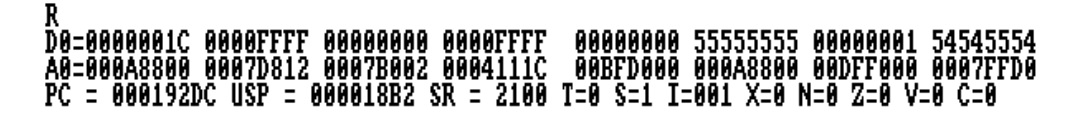

Register D0 contains D0+D1.

Register D1 will be negative.

Register A0 points to: \$A8800 + (amount of tracks to load \* track size of \$1400) Register A2 points to the MFM buffer starting at \$7B000.

Basically all we need to do now is to set these two breakpoints and set the information about the data we want to load into registers D0-D3 and dump it to disk at breakpoint \$192DC.

If we peek into address \$88000 we will see that a RNC ProPack file was loaded from the disk:

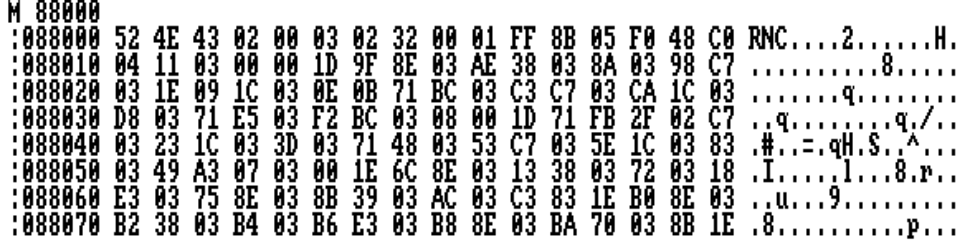

 $\sim$   $\sim$ 

Prepare 3 formatted AmigaDOS disks: SF2\_DATA\_D2 SF2\_DATA\_D3 SF2\_DATA\_D4

Now rip every single entry from the data table by accordingly setting the registers and following the procedure as described above.

Save the files using a filename notation, like for example: DISKNO-SIDE-STARTTRACK-NUMBEROFTRACKS

After dumping and saving a single RNC file, I restarted the game and repeated the whole process. This can be quite time consuming, so feel free to automate the process.

The 24 files from the middle and lower section of the data table are fighter and stage files.

After we ripped and saved the data we play test the game with the original disks, shortly before we arrive at the special stage (car demolition) after 4 won fights, we notice that registers D0-D3 contain entries from the upper section of the data table.

When the breakpoint \$192A6 triggers pay attention to the registers D0-D3:

#### Breakpoint raised at address: 000192A6

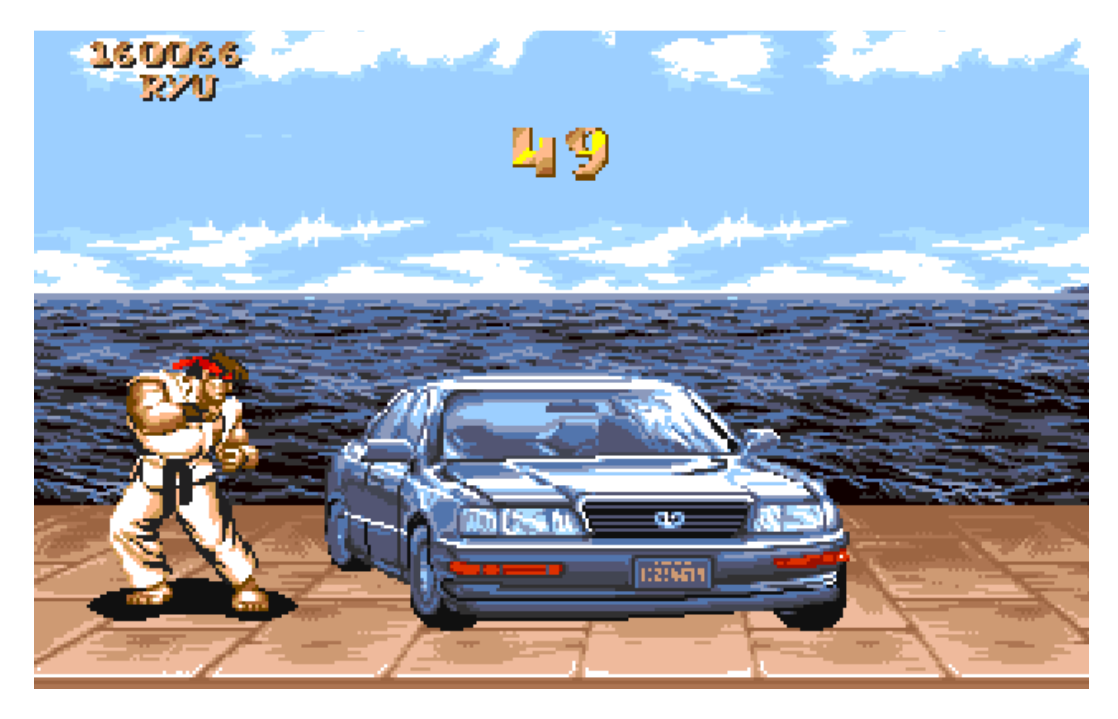

The game consists of 3 special stages, so for each one there is a separate file and the remaining 8 files are the ending screens of each of the selectable fighters. Rip the remaining 11 files.

Each of the data disks contain a boot block:

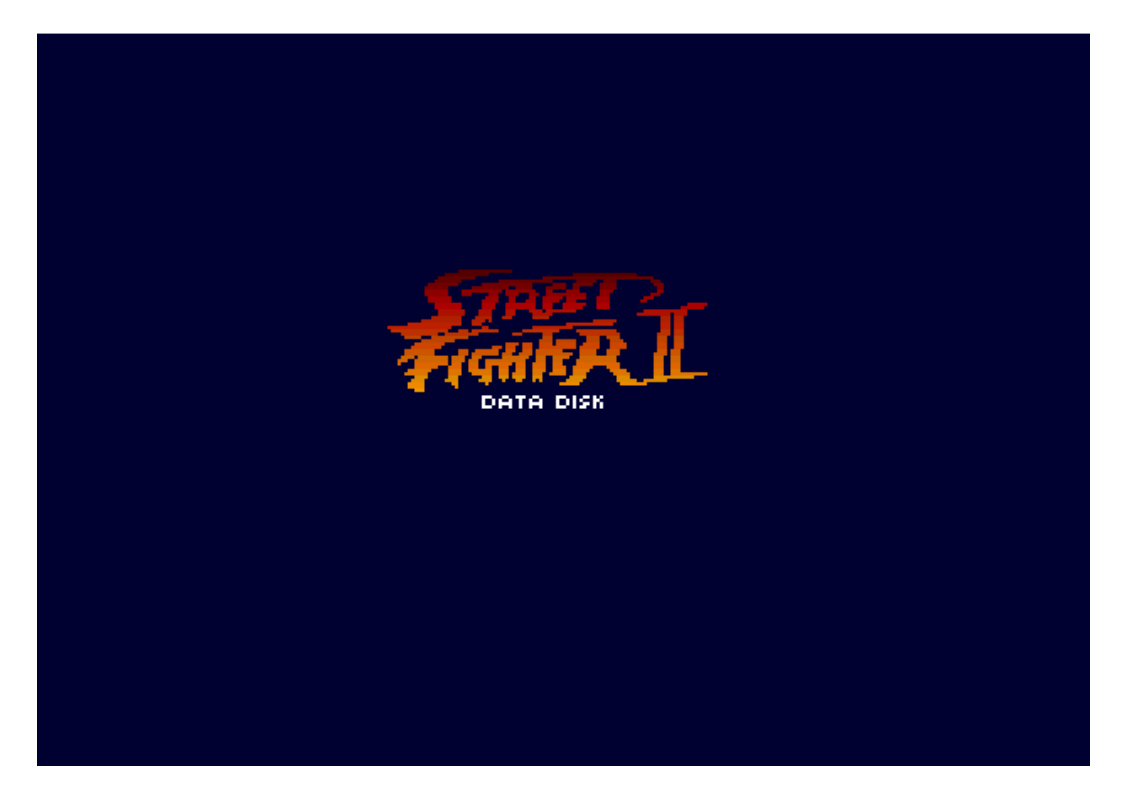

We rip the boot block of one of the data disks and save it to **SF2\_DATA\_D2** (all 3 data disks have the same boot block)

RT 0 1 10000<br>Disk ok

SM DATADISKBOOT,10000 11600<br>Disk ok

#### 6 Data disk image reconstruction

Now as we have ripped all the files from the original disks, we will start to reconstruct the 3 data disks to exactly match the original's structure.

As we know now the original track size is \$1400 bytes. A standard AmigaDOS loader uses \$1600 bytes per track, so will need to add some arithmetic later to calculate the correct track numbers and offsets.

Get some newly formatted standard disks and label them:

## SF2\_CRACK\_D2 SF2\_CRACK\_D3 SF2\_CRACK\_D4

Now we restart the Amiga and immediately hit the freeze button. We will reconstruct the disk images in memory and then write them back to new standard disks.

Let's start by loading the ripped boot block and the files to their correct calculated positions:

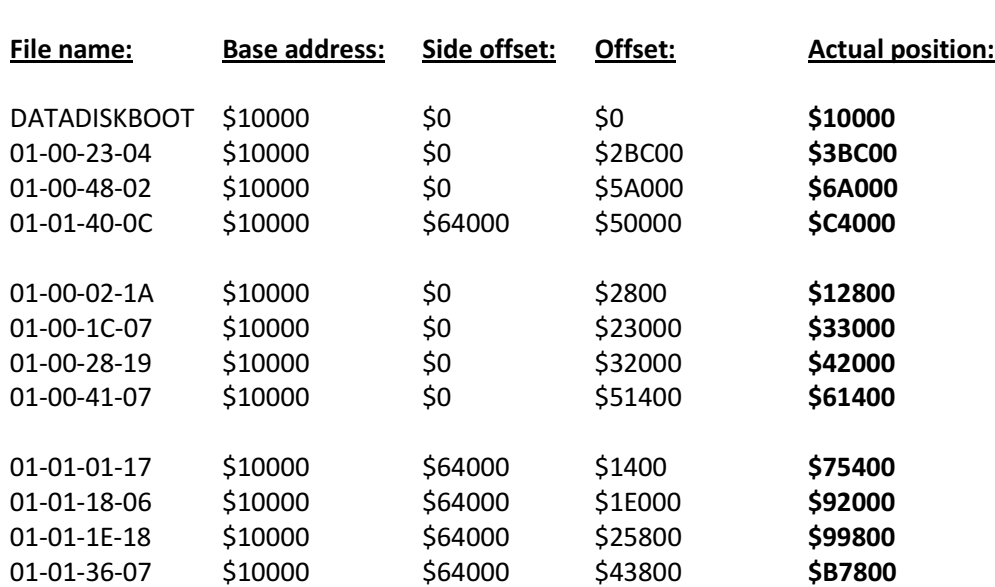

#### Disk 2

## Disk 3

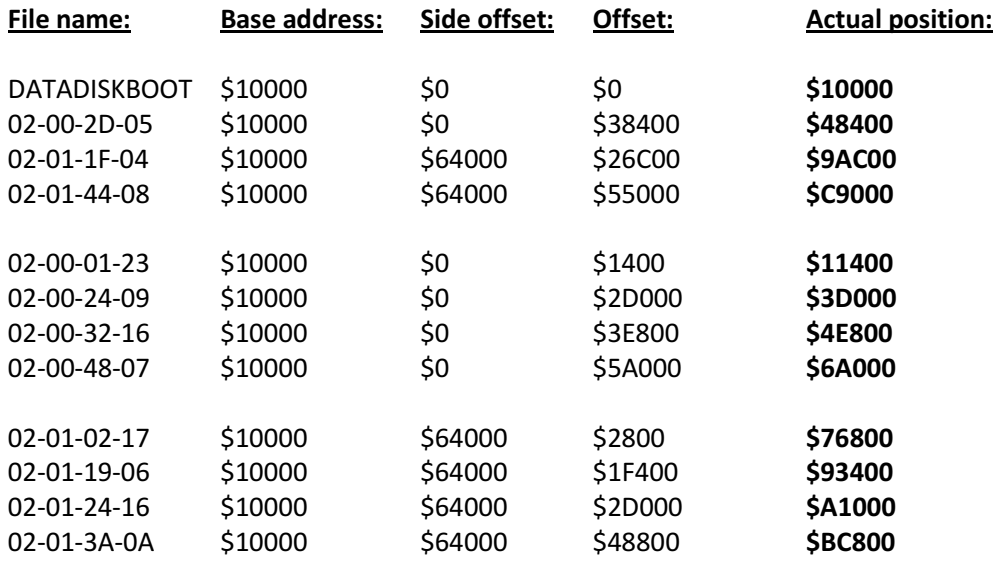

## Disk 4

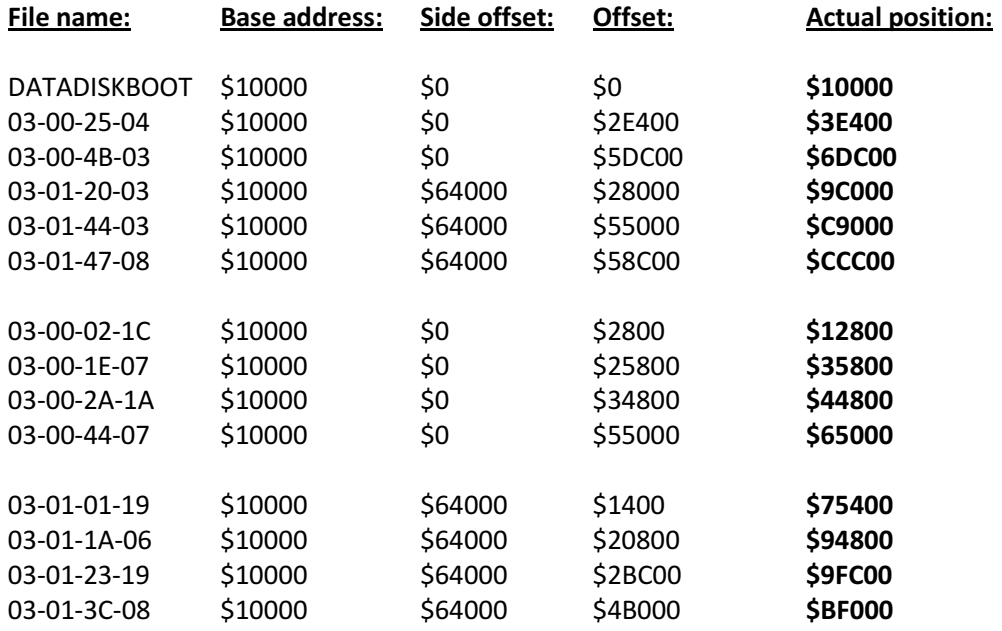

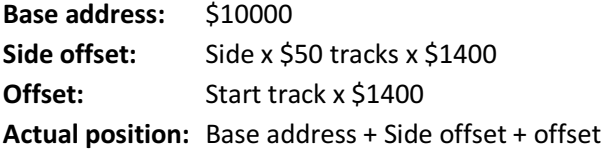

Finally we will write back each memory dump back to its disk: WT 0 !159 10000

We're almost done with the data disks..

## 7 Copylock analysis

After the loader parameters have been copied to the data registers, a Copylock routine is executed. This explains why the track counter jumps to 0 when a disk swap is requested.

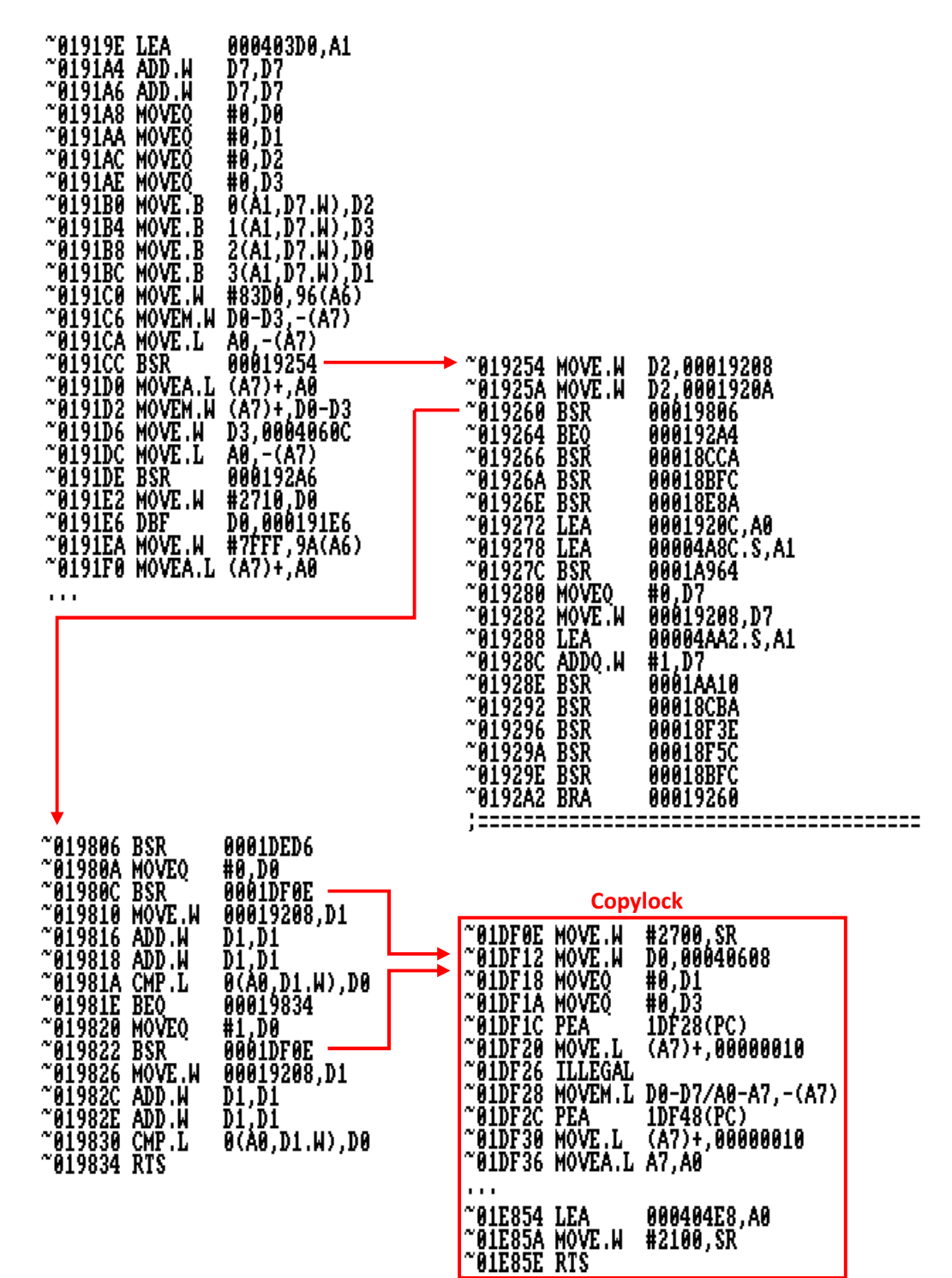

There are 2 jumps to the Copylock routine coming from \$1980C and \$19822.

Notice that register D0 is set to \$0 before the first call and before the second call it is set to \$1. When we follow the calls to the Copylock routine, we'll see that the content of register D0 is stored to \$40608 as a word. Shortly after the calls return some new content of register D0 is compared against memory address \$404E8 with some calculated offset and then returning from the subroutine when equal otherwise the second call to the Copylock is taken.

Let's figure out what the Copylock does.

Set 2 breakpoints after the Copylock was executed at addresses \$19810 and \$19826. Run the game, select Ryu as fighter and wait until one of the breakpoints fires.

**BS 19810** Breakpoint inserted Ready. BS 19826 Breakpoint inserted Ready. No known virus in memory! Ready. Breakpoint raised at address: 00019810 

The breakpoint at \$19810 fires.

The content of D0 is \$992D049E, trace 3 more instructions until the comparison. Register D0 is compared to the value being stored at \$404E8+4 which equals to \$DD739D27. Exit AR3, second breakpoint will fire at \$19826, this time register D0 contains a value of \$0. The second comparison will fail as well.

In case you own a second disk drive, you may have noticed that its drive motor was briefly switched on and switched off. Now we can assume that D0 contains the requested drive number prior calling the Copylock routine: \$0 for DF0 and \$1 for DF1. Shortly before executing the Copylock routine, the disk drive to be used will be stored at \$40608 (as word).

Exit AR3 again and you'll see that disk 2 was requested.

So let's see what happens if we insert the requested disk and press any key:

Breakpoint raised at address: 00019810

This time the D0 register's content matches what it will be compared against.

Hmm interesting.. It looks like that the Copylock key returned by the Copylock routine is used for identifying whether the requested disk was inserted.

To verify this theory, we exit AR3 again, wait until the track loading finishes and the next disk is being requested.

Now the game asks for disk 4. Insert it and press any key. As expected the breakpoint at \$19810 triggers:

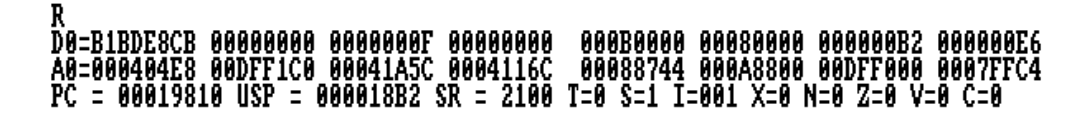

Notice the value of \$B1BDE8CB in register D0. Take a closer look at the next 4 instructions.

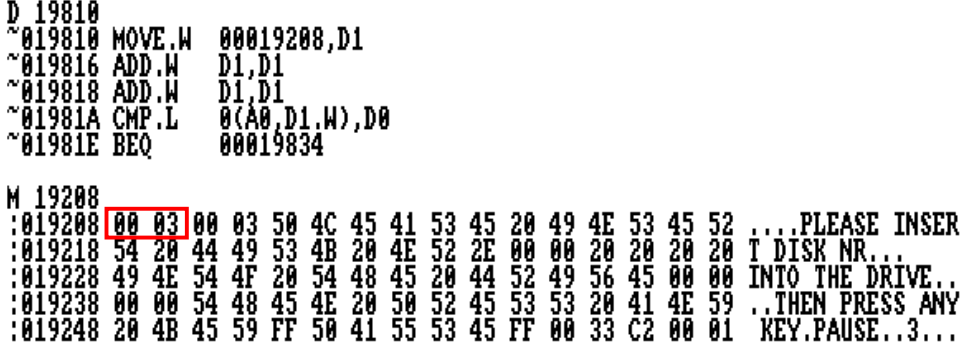

Memory address \$19208 holds the requested data disk (0-3), it is then multiplied by 4 and used to point at the Copylock key belonging to the requested disk.

The Copylock key table at \$404E8 (register A0) looks like this:

#### :0404E8 3B E4 6B 16 DD 73 9D 27 66 15 2A BE B1 BD E8 CB :3k..s.'f.\*.....

Disk keys: Disk 2: \$DD739D27 Disk 3: \$66152ABE Disk 4: \$B1BDE8CB

Our cracked data disks will of course not return the correct keys when the Copylock routine is run. In order to retain most of the game's disk key recognition mechanism, we'll store the correct key directly on the disk. Later we will patch the Copylock routine to read the hardcoded Copylock key from the data disks and thereby emulating the original Copylock behavior.

#### 8 Replace main loader

As we know from our previous data ripping step, the main loader loop is located between \$192A6 and \$192E4:

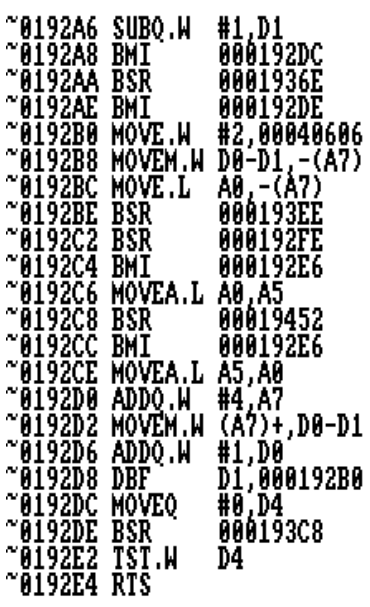

We will replace the original main loader with Alpha One's Track Loader Pro X.

The new loader will be used for 2 purposes:

- Read game data from our 3 ripped data disks
- Read the hardcoded Copylock key from our 3 cracked data disks

In case you wonder why we don't reuse the first loader from the boot block, it is because its memory range will be cleared after game has been loaded (although it could be resolved by relocation). But more importantly we want to retain the multiple drive support of the game and the multiple drive capable loader is larger than the available space in the boot block.

Let's find out the size of the original loader, so we can make sure we have enough space to embed our new loader there.

If you trace each call within the main loader loop, you'll notice that the highest address being used is \$194FE. Interestingly the code between \$19500 and \$19804 also seems to be loader related, although it is not being used anywhere (verified by clearing the mentioned memory range and play test the game until the end). As we figured out earlier at address \$19806 the Copylock routine for disk key retrieval begins. That means we have the memory range from \$192A6 to \$19806 for our disposal (1376 bytes).

We start by resetting the Amiga, read the second track (first track contains boot block) from SF2 CRACKED D1 and clear the mentioned memory range:

**RT 1 1 18828**<br>Disk ok 0 0,192A6 19806<br>Ready.

Since we now have to deal with \$1600 sized tracks instead of \$1400 tracks, there is some interface code we need to write in order to correctly calculate the start track, length and the offset of the individual track loading operation.

The formula for the calculation goes like this:

 $(START TRACK * $1400) + (SIDE * $1400 * $50)$  $\frac{1}{51600}$  = TRACKNR (Remainder: BYTEOFFSET)

And the parameters have to be transformed / set like this:

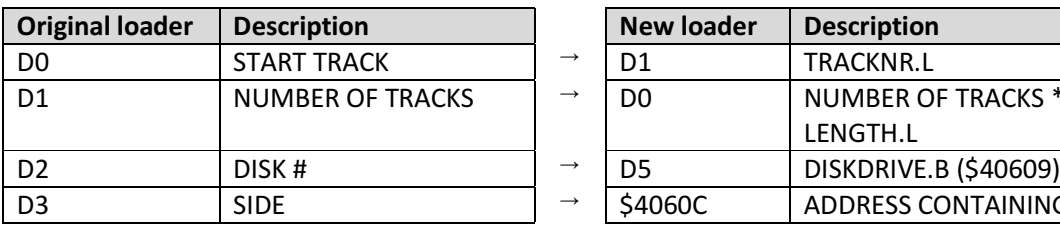

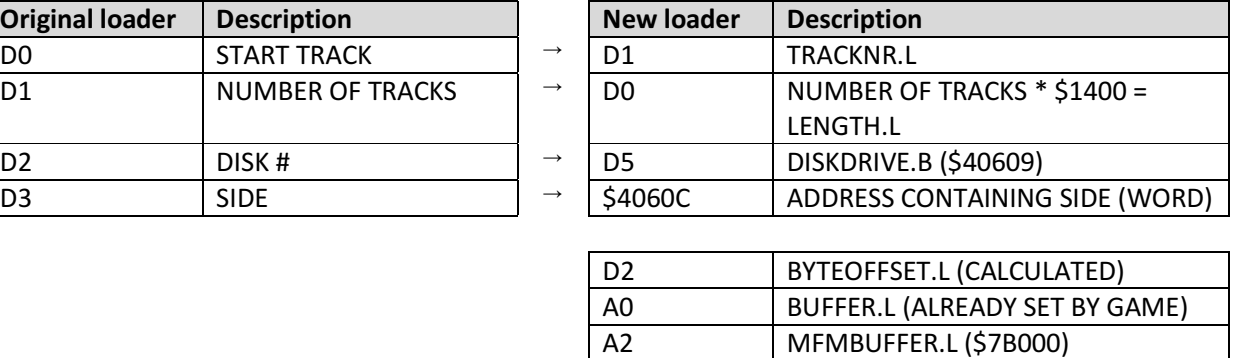

A6 \$DFF000

With the above mentioned information we write the following interface code beginning at address \$192A6:

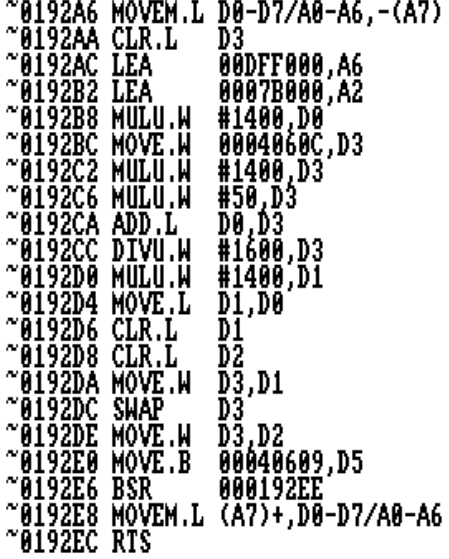

Then take Alpha One's Track Loader Pro X and copy it to the address range \$192EE to \$19540:

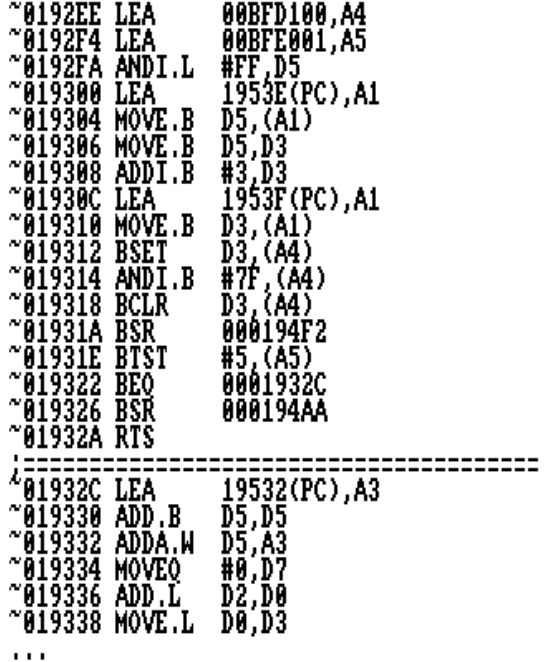

Finally we write the changes back to our disk:

WT 1 1 18828<br>Disk ok

#### 9 Copylock patch

Now as we understand how the Copylock works, we can start to patch it. We figured out that the Copylock only serves as a means of identifying whether the correct disk was inserted.

(I decoded and checked the content of the Copylock with Mr. Larmer's Copylock Decoder and couldn't see anything else important being done inside the Copylock)

Next step is to write the Copylock keys to our 3 cracked data disks and then we can consider them as finished! Ideally we write the key directly after the boot block at \$400.

Disk 2: RT 0 1 10000 Disk ok M 10400  $\begin{array}{l} \hbox{? 618488} \,\,\hbox{DD} \,\,\hbox{73}\,\,\hbox{9D} \,\,\hbox{27} \,\,\hbox{98} \,\,\hbox{89} \,\,\hbox{89} \,\,\hbox{89} \,\,\hbox{89} \,\,\hbox{89} \,\,\hbox{89} \,\,\hbox{89} \,\,\hbox{89} \,\,\hbox{89} \,\,\hbox{89} \,\,\hbox{89} \,\,\hbox{89} \,\,\hbox{89} \,\,\hbox{89} \,\,\hbox{89} \,\,\hbox{89} \,\,\hbox{80} \,\,\h$ WT 0 1 10000 Disk ok Disk 3: RT 0 1 10000 Disk ok WT 0 1 10000<br>Disk ok Disk 4: RT 0 1 10000 Disk ok M<sub>10400</sub> WT 0 1 10000<br>Disk ok

Now we need to add some code where we tell the loader where to load the Copylock key from. We start by loading the tracks 1-5 from the first disk into memory and then clear the whole Copylock routine.

RT 1 5 18828<br>Disk ok

# 0 0,1DF0E 1E860<br>Ready.

Add this interface code at \$1DF0E:

| ~01DF0E MOVE.L              |     | #0,00000060.S                       |
|-----------------------------|-----|-------------------------------------|
| $^{\sim}$ 01DF16 MOVE.W     |     | DØ,00040608                         |
| ~01DF1C MOVEM.L             |     | D0-D7/A0-A6,-(A7)                   |
| ~01DF20 LEA                 |     | 00DFF000,A6                         |
| $^{\sim}$ 01DF26 $^{\circ}$ | LEA | 00000060,A0                         |
| $^{\sim}$ 01DF2C LEA        |     | 0007B000,A2                         |
| $^{\sim}$ 01DF32 MOVE.L     |     | #4,D0                               |
| $^{\sim}$ 01DF38 MOVE.L     |     | #0,D1                               |
| ~01DF3E MOVE.L              |     | #400,D2                             |
| $^{\sim}$ 01DF44 MOVE.B     |     | 00040609,D5                         |
| ~01DF4A BSR                 |     | 000192EE                            |
| ~01DF4E MOVEM.L             |     | (A7)+,D0-D7/A0-A6<br>00000060.\$,D0 |
| $^{\sim}$ 01DF52 MOVE.L     |     |                                     |
| ~01DF56 LEA                 |     | 000404E8,A0                         |
| ~01DF5C MOVE.W              |     | #2100,SR                            |
| $^{\sim}$ 01DF60 $\,$ RTS   |     |                                     |

Clear Copylock key Move disk drive number to \$40608 Push all registers onto stack Load chip registers base address Load Copylock key store address Load MFM buffer address 4 bytes to read Track number 0 Byte offset \$400 Pass disk drive number to read from Call loader Pop all registers from stack Copy retrieved Copylock key to data register D0 Load Copylock key table Set status register Return to caller

And finally write it back to our disk:

MI 1 5 18828 Disk ok

That's it, we have now a fully functional cracked copy of Street Fighter 2!

Optionally we can extend the game to support up to 4 disk drives instead of 2 disk drives. Read tracks 1-5 into memory \$18828:

RT 1 5 18828<br>Disk ok

Extend the disk drive selection routine to also support DF2 and DF3.

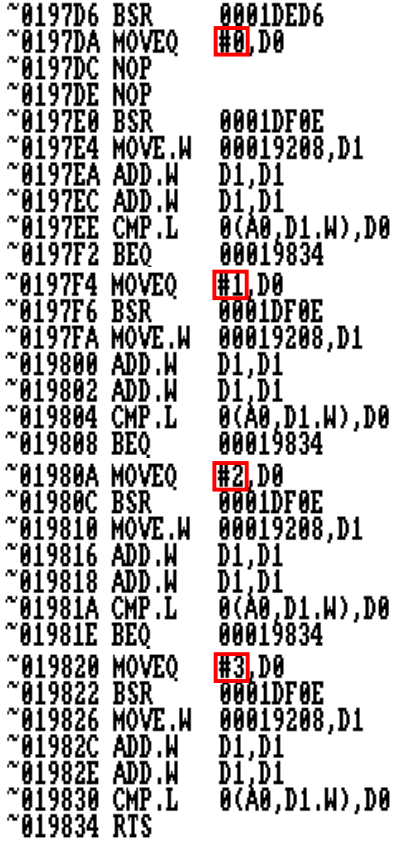

Fix the call to the disk drive selection routine, write it back to disk and we're done. We now just added new functionality to the game!

FA 19806<br>Search fron: 000000 to: 100000<br>019260 BSR 00019806<br>Searched up to adr: 01B60A<br>Ready. A 19260<br>^019260 BSR 197D6<br>^019264 WT 1 5 18828<br>Disk ok

Get a cool cracktro from www.flashtro.com and finalize your crack! Let's have a play!

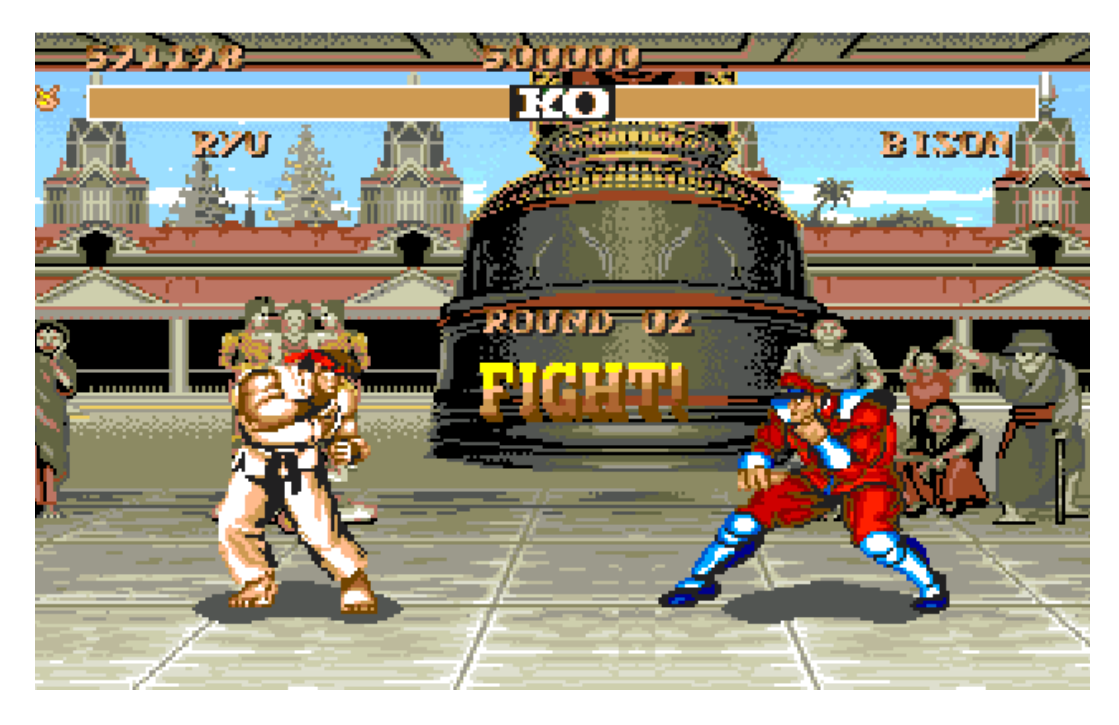

Greetings go out to the great Flashtro community for keeping the Amiga spirit alive! Special thanks to Alpha One for his loader and his MFM tutorials!

scenex 2015